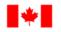

Human Resources and Corporate Services Pêches et Océans Canada

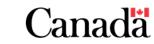

Ressources humaines et Services intégrés

## Instructor Led Training Agenda for Microsoft Teams

| Time          | Торіс                 | Description                                                                                                    |  |  |  |
|---------------|-----------------------|----------------------------------------------------------------------------------------------------|--|--|--|
| (minutes)     |                       |                                                                                                    |  |  |  |
| Introductions |                       |                                                                                                    |  |  |  |
| 15 Minutes    | Speakers & Topics     | <ul> <li>Introduce topics we will be covering in the training</li> <li>Run through housekeeping items</li> </ul> |  |  |  |
|               | Install & Launch      | <ul> <li>Ensure everyone knows how to install and launch</li> </ul>                                              |  |  |  |
|               | Intro to Teams        | - Introduce Microsoft Teams                                                                                      |  |  |  |
| Teams Demo    |                       |                                                                                                    |  |  |  |
| 60 Minutes    | Application Interface | - Left rail functions                                                                                            |  |  |  |
|               |                       | - Back/Forward                                                                                                   |  |  |  |
|               |                       | - Start a new chat                                                                                               |  |  |  |
|               |                       | - Search/Command                                                                                                 |  |  |  |
|               |                       | - Profile                                                                                                    |  |  |  |
|               | Chat                  | - Intro to Chat                                                                                                  |  |  |  |
|               |                       | Persistent chat                                                                                                  |  |  |  |
|               |                       | - Start a new chat                                                                                               |  |  |  |
|               |                       | - Contacts                                                                                                    |  |  |  |
|               |                       | Create a contact                                                                                                 |  |  |  |
|               |                       | Create a new contact group                                                                                       |  |  |  |
|               |                       | - Chat features                                                                                                  |  |  |  |
|               |                       | Tabs                                                                                                    |  |  |  |
|               |                       | Save a message                                                                                                   |  |  |  |
|               |                       | Format messages                                                                                                  |  |  |  |
|               |                       | More options                                                                                                    |  |  |  |
|               |                       | - File Collaboration                                                                                             |  |  |  |
|               |                       | Upload files                                                                                                    |  |  |  |
|               |                       | Backed by OneDrive                                                                                               |  |  |  |
|               |                       | Co-author a file                                                                                                 |  |  |  |
|               |                       | Files tab                                                                                                    |  |  |  |
|               |                       | - Group Chat                                                                                                    |  |  |  |
|               |                       | - @mentions                                                                                                    |  |  |  |
|               | Check In              |                                                                                                    |  |  |  |
|               | Activity              | - View your notifications                                                                                        |  |  |  |
|               |                       | - Filtering your feed                                                                                            |  |  |  |
|               |                       | - My Activity                                                                                                    |  |  |  |
|               | Meetings              | <ul> <li>Schedule a Teams meeting</li> </ul>                                                                     |  |  |  |
|               |                       | - Join a meeting                                                                                                 |  |  |  |
|               |                       | <ul> <li>Call menu and features</li> </ul>                                                                       |  |  |  |
|               |                       | Audio/video on/off                                                                                               |  |  |  |
|               |                       | Participants                                                                                                    |  |  |  |
|               |                       | Screen sharing                                                                                                   |  |  |  |
|               |                       | Meeting chat                                                                                                    |  |  |  |
|               |                       | Captions and transcription                                                                                       |  |  |  |
|               |                       | Recording                                                                                                    |  |  |  |
|               | Check In              |                                                                                                    |  |  |  |

| *       | Fisheries and Oceans<br>Canada               | Pêches et Océ<br>Canada                      | ans Canada                               |
|---------|----------------------------------------------|----------------------------------------------|------------------------------------------|
|         | Human Resources<br>and Corporate<br>Services | Ressources<br>humaines et<br>Services intégi | és                                       |
|         | Teams                                        | -                                            | ntro to teams and channels               |
|         |                                              | – J                                          | oin a team                               |
|         |                                              |                                              | Team owner                               |
|         |                                              |                                              | Team code                                |
|         |                                              | - 1                                          | Manage your team (for team owners)       |
|         |                                              |                                              | Add members                              |
|         |                                              |                                              | Assign member roles                      |
|         |                                              |                                              | Generate a team code                     |
|         |                                              | - (                                          | Channel features                         |
|         |                                              |                                              | Posts                                    |
|         |                                              |                                              | <ul> <li>Format a post</li> </ul>        |
|         |                                              |                                              | <ul> <li>Reply to a post</li> </ul>      |
|         |                                              |                                              | <ul> <li>Attach a file</li> </ul>        |
|         |                                              |                                              | Files                                    |
|         |                                              |                                              | o New                                    |
|         |                                              |                                              | <ul> <li>Upload</li> </ul>               |
|         |                                              |                                              | <ul> <li>Backed by SharePoint</li> </ul> |
|         |                                              |                                              | • Co-authoring                           |
|         |                                              | - /                                          | Adding channel tabs                      |
|         |                                              |                                              | GCdocs                                   |
|         |                                              |                                              | 1105                                     |
|         | Planner                                      | - /                                          | Add a task                               |
|         |                                              |                                              | Set due dates                            |
|         |                                              |                                              | Assign                                   |
|         |                                              |                                              | Progress                                 |
|         |                                              |                                              | Attachments                              |
|         |                                              |                                              | Buckets                                  |
|         |                                              |                                              | Charts                                   |
|         |                                              |                                              | chedule                                  |
|         | Search/Comma                                 |                                              | earch for files or peoples               |
|         |                                              |                                              | iltering                                 |
|         |                                              |                                              | Direct messaging<br>commands             |
|         | Drofilo & Sotting                            |                                              | itatus                                   |
|         | Profile & Setting                            |                                              | Customize your Settings                  |
|         |                                              | -                                            | Notifications                            |
|         |                                              |                                              | Display                                  |
|         | Help                                         | -                                            | Help tab within Microsoft Teams          |
|         |                                              | _                                            | Topics                                   |
|         |                                              |                                              | Training videos                          |
|         |                                              | _                                            | Available resources                      |
|         |                                              |                                              | Intranet site                            |
|         |                                              |                                              | Self-paced training                      |
|         |                                              |                                              | Instructor led training                  |
| Closing |                                              |                                              |                                          |
| 15 minu | 1                                            | -                                            | Answer any remaining questions           |
|         |                                              |                                              |                                          |